Oracle Insurance Data Foundation Application Pack - Java 7 and Java 8

Installation Guide

Version 8.0.3.0.0

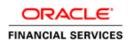

#### Introduction

This document includes the necessary instructions to apply 8.0.3.0.0 Minor Release for Oracle Insurance Data Foundation (OIDF) Application Pack and perform the required post install configurations. You can find the latest copy of this document in <u>OTN</u>.

## TABLE OF CONTENTS

| Pre                        | FACE                                                                        |           |                                                               | 4    |  |  |  |  |
|----------------------------|-----------------------------------------------------------------------------|-----------|---------------------------------------------------------------|------|--|--|--|--|
|                            | Summ                                                                        | ary       |                                                               | 4    |  |  |  |  |
|                            | Audier                                                                      | Audience  |                                                               |      |  |  |  |  |
|                            | Prerequisites for the Audience                                              |           |                                                               |      |  |  |  |  |
|                            | How this Guide is organized                                                 |           |                                                               |      |  |  |  |  |
|                            | Recommended Environment                                                     |           |                                                               |      |  |  |  |  |
|                            | Access to Oracle Support                                                    |           |                                                               |      |  |  |  |  |
|                            | Related Documents                                                           |           |                                                               |      |  |  |  |  |
|                            | Conve                                                                       | entions a | nd Acronyms                                                   | 5    |  |  |  |  |
| 1                          | 1 ORACLE INSURANCE DATA FOUNDATION APPLICATION PACK MINOR RELEASE 8.0.3.0.0 |           |                                                               |      |  |  |  |  |
|                            | 1.1                                                                         | Pre Ins   | tallation Requirements                                        | 7    |  |  |  |  |
|                            | 1.2                                                                         | How to    | Apply This Minor Release?                                     | 8    |  |  |  |  |
|                            |                                                                             | 1.2.1     | Downloading Oracle Insurance Data Foundation Application Pack | 8    |  |  |  |  |
|                            |                                                                             | 1.2.2     | Pre Installation Activities                                   | 9    |  |  |  |  |
|                            |                                                                             | 1.2.3     | Installing OFS Data Foundation Application Pack               | 9    |  |  |  |  |
|                            |                                                                             | 1.2.4     | Post Installation Activities                                  | . 10 |  |  |  |  |
|                            | 1.3                                                                         | Additio   | nal Configurations                                            | .12  |  |  |  |  |
|                            |                                                                             | 1.3.1     | Configurations for Big Data Processing                        | . 12 |  |  |  |  |
|                            |                                                                             | 1.3.2     | Configurations for Enterprise Modeling                        | . 12 |  |  |  |  |
|                            |                                                                             | 1.3.3     | Configuration for Tomcat                                      | . 13 |  |  |  |  |
|                            |                                                                             | 1.3.4     | Configurations for Inline Processing Engine (IPE)             |      |  |  |  |  |
|                            |                                                                             | 1.3.5     | Configurations for Process Modeling Framework                 |      |  |  |  |  |
|                            |                                                                             | 1.3.6     | Configurations for Forms Manager                              | . 13 |  |  |  |  |
| APPENDIX A14               |                                                                             |           |                                                               |      |  |  |  |  |
| Frequently Asked Questions |                                                                             |           |                                                               |      |  |  |  |  |

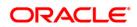

### Preface

This document provides step-by-step instructions to install the Oracle Insurance Data Foundation (OIDF) Application Pack 8.0.3.0.0 Minor Release.

This chapter discusses the following topics:

- <u>Summary</u>
- <u>Audience</u>
- Prerequisites for the Audience
- How this Guide is organized
- <u>Recommended Environment</u>
- Related Documents
- <u>Conventions and Acronyms</u>

#### Summary

You can find the latest copy of this document in <u>OTN library</u> which includes all the recent additions/revisions (if any) done till date.

Before you begin the installation, ensure that you have access to the Oracle Support Portal with the required login credentials to quickly notify us of any issues at any stage. You can obtain the login credentials by contacting Oracle Support.

#### Audience

OIDF Application Pack Installation Guide is intended for Administrators, Business User, Strategists, and Data Analyst, who are responsible for installing and maintaining the application pack components.

#### Prerequisites for the Audience

The document assumes that you have experience in installing Enterprise components and basic knowledge about the following is recommended.

The following are the expected preparations from the administrator before starting the actual installation:

- Oracle Insurance Data Foundation pack components
- OFSAA Architecture
- UNIX Commands
- Database Concepts

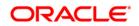

Web Server/ Web Application Server

#### How this Guide is organized

The OIDF Application Pack Installation Guide includes the following topics:

- OIDF Application Pack Release 8.0.3.0.0
- <u>Appendix A</u>

#### **Recommended Environment**

Infrastructure application has been tested with Microsoft Internet Explorer<sup>™</sup> browser. For best viewing of Infrastructure pages, set the screen resolution to a minimum resolution of 1024 x 768 pixels.

#### Access to Oracle Support

Oracle customers have access to electronic support through My Oracle Support. For information, visit <u>http://www.oracle.com/pls/topic/lookup?ctx=acc&id=info</u> or visit <u>http://www.oracle.com/pls/topic/lookup?ctx=acc&id=trs</u> if you are hearing impaired.

#### **Related Documents**

For more information, refer the OIDF Application Pack 8.0.3.0.0 documents available in the <u>OTN</u> documentation library.

- Oracle Insurance Data Foundation User Guide Release 8.0.3.0.0
- Oracle Financial Services Analytical Applications Infrastructure User Guide (<u>OTN</u> <u>documentation library</u>)
- Oracle Financial Services Analytical Applications Infrastructure Installation Guide

#### **Conventions and Acronyms**

| Conventions                            | Description                                                      |  |  |  |  |
|----------------------------------------|------------------------------------------------------------------|--|--|--|--|
| Actions are indicated in <b>Bold</b> . |                                                                  |  |  |  |  |
| Command or query is indicate           | ommand or query is indicated in Courier New font.                |  |  |  |  |
| AIX                                    | Advanced Interactive eXecutive                                   |  |  |  |  |
| OFS AAI                                | Oracle Financial Services Analytical Applications Infrastructure |  |  |  |  |
| OIDF                                   | Oracle Insurance Data Foundation                                 |  |  |  |  |
| OFS_BFND_PACK                          | Oracle Financial Services Data Foundation Application Pack       |  |  |  |  |

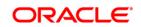

| Conventions   | Description                                                               |
|---------------|---------------------------------------------------------------------------|
| RHEL          | Red Hat Enterprise Linux                                                  |
| ML            | Maintenance Level                                                         |
| Atomic Schema | Database schema where the application data model is uploaded.             |
| Config Schema | Database schema which contains setup related configurations and metadata. |
| GA            | General Availability                                                      |

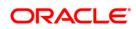

# 1 Oracle Insurance Data Foundation Application Pack Minor Release 8.0.3.0.0

This Minor Release of Oracle Insurance Data Foundation Application Pack is cumulative and includes all enhancements and bug fixes done since the OIDF Application Pack v8.0.0.0.0 release.

#### **1.1 Pre Installation Requirements**

- You should have OIDF Application Pack version 8.0.0.0.0 as the minimum patch set level.
- Download the consolidated one-off patch 25777667 from <u>https://support.oracle.com</u>.

#### **NOTE:** You can refer to <u>Technology Matrix</u>, for Hardware and Software Requirements.

- OFS AAAI Application Pack 8.0.3.0.0 installer update patch has been regularized with Bug 23251358-Object Registration is failing with duplicate Constraint Names. This has been bundled as a utility called Update Constraints utility and is executed as part of the 8.0.3.0.0 patch installation.
  - It is advised to take a backup of the atomic schema for each Information Domain in the OFSAA instance before applying the patch.
  - Model upload component follows a new naming convention for PK and FK constraints. The keyword PK/FK is appended with the unique ID of each table followed by a sequence at the end as required. For example, PK on DIM\_ACCOUNT would be PK\_101, where 101 is the unique ID of DIM\_ACCOUNT (maintained in table AAI\_TABLE\_UID\_MAP of Atomic Schema). Similarly, FKs on FCT\_COMMON\_ACCOUNT\_SUMMARY would be FK\_206\_01, FK\_206\_02 and so on, where 206 is the unique ID generated for FCT\_COMMOM\_ACCOUNT\_SUMMARY. So, refrain from using such constraint names in the same schema to avoid duplicity issues.
  - Execution of the utility is a memory intense process as the entire steps involved for performing a full model upload is carried out as part of the utility for each of the Infodom. The OFSAA installation server needs to have twice the allocated memory, which is assigned using parameter X\_ARGS\_APPS.
  - Utility creates three temporary tables- REV\_TAB\_CONSTRAINTS\_U, REV\_TAB\_REF\_CONSTRAINTS\_U, and REV\_TAB\_CONSTRAINT\_COLUMNS\_U. If the atomic schema has any of these tables already created for a different purpose, take a backup and drop/ rename.
  - As in model upload process, for the applications that follow logical model upload like OFS\_AML in BD pack, the utility does not play any role, since persistence of the model

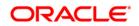

is outside the purview of the utility. Any similar cases, which involves only logical model upload should be considered and taken care by the user.

For more information about the utility execution and log files information, refer <u>Oracle Financial</u> <u>Services Advanced Analytical Applications Infrastructure Pack Installation and Configuration</u> <u>Guide</u> for **Update Constraints Utility** section.

#### 1.2 How to Apply This Minor Release?

#### **1.2.1** Downloading Oracle Insurance Data Foundation Application Pack

Refer to the following instructions to download and extract the release.

- 1. Login to <u>https://support.oracle.com/</u> and search for Bug# **24413957** under the *Patches* & *Updates* tab.
- 2. Download the OIDF Application Pack v8.0.3.0.0 archive file and copy it to your OFSAA server in **Binary** mode.

**NOTE:** The archive files are different for different operating system like AIX, Solaris, and Oracle Linux.

- 3. Log in to the OFSAA Server.
- 4. Shut down all the OFSAAI Services. For more information, refer to the *Start/Stop Infrastructure Services* section in <u>Oracle Financial Services Advanced Analytical Applications</u> <u>Infrastructure Application Pack Installation and Configuration Guide</u>.
- 5. Execute the following command:

```
chmod -R 750 $FIC HOME
```

- If you have Unzip utility, skip to the next step. Download the Unzip utility (OS specific) unzip\_<os>.Z and copy it in Binary mode to the directory that is included in your PATH variable, typically \$HOME path or directory in which you have copied the 8.0.3.0.0 installer.
  - Uncompress the unzip installer file using the command:

```
uncompress unzip_<os>.Z
```

- **NOTE:** In case, you notice an error message "**uncompress: not found [No such file or directory]**" when the package is not installed, contact your UNIX administrator.
  - Give EXECUTE permission to the file using the command:

chmod 751 OFS\_OIDF\_8.0.3.0.0\_<OperatingSystem>.zip.

7. Extract the contents of the 8.0.3.0.0 archive file using the command:

unzip\_<os> -a <name of the file to be unzipped>

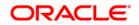

**NOTE:** Rename or remove the existing OFSAA Application Pack folder from the OFSAA server prior to extracting the contents from the release archive (.zip). For example: For this release when extracted from the archive creates a folder with name OFS\_OIDF\_PACK. Rename or remove if a folder with the same name exists in the path where the release archive is copied.

**NOTE:** The above "-a" option is mandatory to unzip the archive file. For example: unzip\_aix -a OFS\_OIDF\_8.0.3.0.0\_<OperatingSystem>.zip

#### 1.2.2 Pre Installation Activities

#### 1.2.2.1 Model Upload Parameter

The configuration file (Params.conf) should be updated before triggering the installation. Params.conf file is available in the path /OFS OIDF PACK/OFS BFND/conf

Following are the input parameters for Params.conf file:

Model Upload Process: Input values required are 0/1

- 0 indicates Skip Model upload process
- 1 indicates Trigger Model Upload

If the value is 1, then next option is to select the option of type of Model upload:

- 0 indicates Released Data Model
- 1 indicates Customized Data Model

If the value is 1, then provide the inputs for Data Model name and the path of Data Model.

NOTE: If you have selected Released Data Model, model upload will be performed during installation. While upgrading from 8.0 to 8.0.3 or 8.0.1 to 8.0.3 or 8.0.2 to 8.0.3, in case the fails due model upload to any database issues, run the script file OFS OIDF Rollback.sql, which is available at the path: /OFS OIDF PACK/OFS OIDF/Rollback/ manually in atomic schema before retriggering the installer.

#### **1.2.3 Installing OFS Data Foundation Application Pack**

1. Give EXECUTE permission to the minor release archive file. Navigate to the path OFS\_OIDF\_8.0.3.0.0\_<OperatingSystem>.zip and execute the command:

chmod 750 OFSAAIUpdate.sh

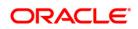

2. Execute **OFSAAIUpdate.sh** file using the following command.

./OFSAAIUpdate.sh

3. Verify the Update.log file located at \$FIC\_HOME/utility/UpdateConstraints/logs
folder which is created by Update Constraint utility.

Execution status information of the utility is available against each Information domain. For success, "*Update successful*" message is displayed.

In case of errors in the Update.log file, identify the failed Infodoms. Then troubleshoot and execute the standalone utility for the failed Infodoms.

Refer <u>Oracle Financial Services Advanced Analytical Applications Infrastructure Pack</u> <u>Installation and Configuration Guide</u> for **Update Constraints Utility** section.

- **NOTE:** If the infodom/associated sandbox infodom used in the current installation process is failed due to errors in Update Constraints Utility execution, user has to trigger the installation process again after the utility is manually executed successfully for all the failed infodoms..
  - 4. If OFS Enterprise Modeling is licensed and enabled in the OFSAA instance on which this release is being installed, it is mandatory to execute Sandbox Re-save utility after successful execution of Update Constraints utility. For more information, refer <u>Oracle Financial Services</u> <u>Advanced Analytical Applications Infrastructure Pack Installation and Configuration Guide</u> for **Sandbox Resave Utility** section.
  - 5. Verify if the release is applied successfully by checking the log file generated in the installation folder. Logs can be found in /OFS\_OIDF\_PACK/logs and /OFS\_OIDF\_PACK/OFS\_OIDF/logs folder. You can ignore ORA-00001, ORA-00955, ORA-02260, and ORA-01430 errors in the log file. In case of any other errors, contact Oracle Support.

#### 1.2.4 Post Installation Activities

#### 1.2.4.1 Platform Related Post Installation Activities

- 1. After successful installation, follow these steps:
  - Clear the application cache. Navigate to the following path depending on the configured web application server and delete the files.
    - Tomcat:

<Tomcat installation folder>/work/Catalina/localhost/<Application name>/org/apache/jsp

WebLogic:

<Weblogic installation location>/domains/<Domain name>/servers/<Server name>/tmp/\_WL\_user/<Application name>/<auto generated folder>/jsp\_servlet

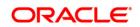

#### Websphere:

<Websphere installation directory>/AppServer/profiles/<Profile name>/temp/<Node name>/server1/<Application name>/<.war file name>

- 2. Add umask 0027 in the .profile of the UNIX account which manages the WEB server to ensure restricted access permissions.
- 3. Perform the necessary additional configuration as mentioned in <u>Additional Configurations</u> section.
- 4. Install the consolidated one-off patch **25777667**. Refer to the Readme available with the patch for further instructions on installing the patch.
- 5. Generate the application EAR/WAR file and redeploy the application onto your configured web application server. For more information on generating and deploying EAR / WAR file, refer to the *Post Installation Configuration* section in <u>Oracle Financial Services Advanced</u> Analytical Applications Infrastructure Application Pack Installation and Configuration Guide.
- After the successful installation of the release, restart all the OFSAAI services. For more information, refer to the *Start/Stop Infrastructure Services* section <u>Oracle Financial Services</u> <u>Advanced Analytical Applications Infrastructure Application Pack Installation and</u> <u>Configuration Guide</u>.

#### 1.2.4.2 OIDF Related Post Installation Activities

#### **Data Model Change Verification**

As part of Data Model changes, it was mandatory not to have data in following Actual tables. Installer had taken a backup of Actual tables and deleted the contents of Actual tables as part of pre-scripts. The same data would have been restored automatically to the Actual tables and dropped backup tables as part of Post-scripts.

**NOTE:** Ensure the following listed Backup tables are not present in the upgraded environment. If any \_803 table exists, load the data from the Backup table to the respective Actual table.

| Backup Table Name             | Actual Table Name             |
|-------------------------------|-------------------------------|
| FSI_PARTY_STD_PARTY_MAP_803   | FSI_PARTY_STD_PARTY_MAP       |
| FCT_IFRS_ACCOUNT_SUMMARY_803  | FCT_IFRS_ACCOUNT_SUMMARY      |
| FCT_IFRS_STAGE_DETER_803      | FCT_IFRS_STAGE_DETERMINATION  |
| FCT_REG_CAP_ACCT_SUMMARY_803  | FCT_REG_CAP_ACCOUNT_SUMMARY   |
| FCT_REG_CAP_PLCD_COLL_SUM_803 | FCT_REG_CAP_PLCD_COLL_SUMMARY |
| FCT_REG_CAP_POOL_SUMMARY_803  | FCT_REG_CAP_POOL_SUMMARY      |

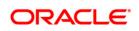

| 1                              | 1                            |
|--------------------------------|------------------------------|
| FCT_REG_COUNTERPARTY_CVA_803   | FCT_REG_COUNTERPARTY_CVA     |
| FCT_REG_CP_CAPITAL_SUMMARY_803 | FCT_REG_CP_CAPITAL_SUMMARY   |
| FCT_REG_LE_CAPITAL_SUMMARY_803 | FCT_REG_LE_CAPITAL_SUMMARY   |
| FCT_REG_OR_CAPITAL_SUMMARY_803 | FCT_REG_OR_CAPITAL_SUMMARY   |
| FCT_REG_RUN_LEGAL_ENT_MAP_803  | FCT_REG_RUN_LEGAL_ENTITY_MAP |

#### Change ICC Ownership

All the seeded Batches in OIDF Applications Pack will be automatically assigned to SYSADMN user during Installation. If one user who wants to see the Batches in *Batch Maintenance* Menu, He needs to execute the following Queries in Config Schema of the Database.

Syntax:

begin

AAI\_OBJECT\_ADMIN.TRANSFER\_BATCH\_OWNERSHIP ('fromUser','toUser','infodom');

*end;* OR

begin

AAI\_OBJECT\_ADMIN.TRANSFER\_BATCH\_OWNERSHIP ('fromuser', 'touser');

end;

Where from User indicates the user who currently owns the batch, to User indicated the user to which the ownership has to be transferred. Infodom is optional parameter, if specified the ownership of batches pertaining to that Infodom will be changed.

Eg.

begin

AAI\_OBJECT\_ADMIN.TRANSFER\_BATCH\_OWNERSHIP ('SYSADMN', 'OIDFOP', 'OIDFINFO');

end;

#### **1.3 Additional Configurations**

#### 1.3.1 Configurations for Big Data Processing

You can refer the *Configurations for Big Data Processing* section in the <u>OFS Advanced Analytical</u> <u>Applications Infrastructure Application Pack Installation and Configuration Guide v8.0.2.0.0.</u>

#### **1.3.2 Configurations for Enterprise Modeling**

You can refer the <u>Oracle Financial Services Analytical Applications Infrastructure Applications</u> <u>Infrastructure Administration User Guide</u> for information on configuration for Enterprise Modeling.

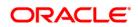

#### 1.3.3 Configuration for Tomcat

You can refer the <u>Oracle Financial Services Analytical Applications Infrastructure Applications</u> <u>Infrastructure Administration User Guide</u> for information on configuration for Tomcat.

#### 1.3.4 Configurations for Inline Processing Engine (IPE)

You can refer the <u>Oracle Financial Services Analytical Applications Infrastructure Applications</u> <u>Infrastructure Administration User Guide</u> for information on configuration for IPE.

#### 1.3.5 Configurations for Process Modeling Framework

You can refer the <u>Oracle Financial Services Analytical Applications Infrastructure Applications</u> <u>Infrastructure Administration User Guide</u> for information on configuration for Process Modeling Framework.

#### **1.3.6 Configurations for Forms Manager**

You can refer the <u>Oracle Financial Services Analytical Applications Infrastructure Applications</u> <u>Infrastructure Administration User Guide</u> for information on configuration for Forms Manager.

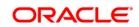

## Appendix A

#### **Frequently Asked Questions**

#### What checks does the 8.0.3.0.0 Release patch perform?

- Environment Check- As part of environment check, it performs Java validation, Environment Variables validation, OS specific validation, DB specific validation, and it shuts down all OFSAAI Services (Infrastructure Server, ICC Server, and back-end services).
- Post Install check- As part of Post install check, it checks if OFSAAI services can be successfully started.

#### Which version of ERwin Data Modeler does OFSAAI support?

OFSAAI now supports ERwin version 9.6 generated XMLs Model Upload process in addition to ERwin 9.5, ERwin 9.2, ERwin 4.1, ERwin 7.1, ERwin 7.3 generated XML files.;

#### What should I do for viewing the log files in Debug level for troubleshooting?

By default, the log level is set as INFO. You need to manually change it to Debug to view the log files in debug level. Based on your requirement, you can change the log level to Warn, Error, or Fatal as well.

- 1. Navigate to \$FIC\_HOME/conf in the APP layer of your OFSAAI installation.
  - Change the **priority value** to **Debug** in the *RevLog4jConfig.xml* file.

```
For example:
<root>
   <priority value ="debug" />
   <appender-ref ref="ConsoleAppender1"/>
</root>
```

- Change the value of LOGGERLEVEL in the *DynamicServices.xml* file from 20 to 0. (20 is the value for Info and 0 for Debug.)
- **NOTE:** For multi-tier installation, you need to change the log level to Debug in the *DynamicServices.xml* and *RevLog4jConfig.xml* files, which are present in \$FIC\_APP\_HOME/conf, \$FIC\_DB\_HOME/conf, and \$FIC\_WEB\_HOME/conf as well.
- Navigate to \$FIC\_WEB\_HOME/webroot/conf and change the priority value to Debug in the ExportLog4jConfig.xml, MDBLogger.xml, and PR2Logger.xml files for viewing log files in Debug level for the modules Archive/Restore, Metadata Browser and RRF respectively.
- 3. Generate the application EAR/WAR file and redeploy the application onto your configured web application server. For more information on generating and deploying EAR / WAR file, refer to the

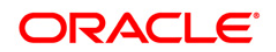

Post Installation Configuration section in OFS Advanced Analytical Applications Infrastructure Application Pack Installation and Configuration Guide.

4. Restart the OFSAAI Services (APP and WEB). For more information, refer to the *Start/Stop Infrastructure Services* section in <u>OFS Advanced Analytical Applications Infrastructure Application</u> <u>Pack Installation and Configuration Guide</u>.

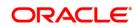

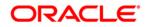

Oracle Insurance Data Foundation Application Pack Java 7 and Java 8 8.0.3.0.0 Installation Guide

Oracle Corporation World Headquarters 500 Oracle Parkway Redwood Shores, CA 94065 U.S.A.

Worldwide Inquiries: Phone: +1.650.506.7000 Fax: +1.650.506.7200 www.oracle.com/us/industries/financial-services/

Copyright © 2016 Oracle Financial Services Software Limited. All rights reserved.

No part of this work may be reproduced, stored in a retrieval system, adopted or transmitted in any form or by any means, electronic, mechanical, photographic, graphic, optic recording or otherwise, translated in any language or computer language, without the prior written permission of Oracle Financial Services Software Limited.

Due care has been taken to make this 8.0.3.0.0 Installation Guide and accompanying software package as accurate as possible. However, Oracle Financial Services Software Limited makes no representation or warranties with respect to the contents hereof and shall not be responsible for any loss or damage caused to the user by the direct or indirect use of this 8.0.3.0.0 Installation Guide and the accompanying Software System. Furthermore, Oracle Financial Services Software Limited reserves the right to alter, modify or otherwise change in any manner the content hereof, without obligation of Oracle Financial Services Software Limited to notify any person of such revision or changes.

All company and product names are trademarks of the respective companies with which they are associated.